DOI:10.14004/j.cnki.ckt.2023.1025

# 基于Qt5开发的面向工业设备的状态监视及控制软件

刘佳梁

(中国科学院长春光学精密机械与物理研究所,吉林 长春 130000)

摘要:文章介绍了如何使用Qt Creator软件开发一种工业设备状态监视及控制软件。选择Qt Creator作为开发环境,采用 C++编程语言进行软件开发。软件功能主要包含监视系统内各分系统故障状态、状态显示及告警,并对设备关键节点进行 控制,如继电器、步进电机等。软件通过网络通信收集各分系统状态并向控制器发送控制指令,网络通信基于UDP/IP协议 并采用组播的方式,数据库使用QSQLite,存储设备关键故障及状态信息,便于回放及分析。通过参考文中的通信模块、数 据库模块及界面显示模式,读者可以快速掌握基于Qt Creator开发环境开发一种工业设备状态监视及控制软件。

关键词:Qt Creator;C++;状态监视;网络通信;数据库

中图分类号:TP311 文献标识码:A

文章编号:1009-3044(2023)20-0070-03 开放科学(资源服务)标识码(OSID)

21世纪以来,我国工业化进程快速发展,工业自 动化设备呈现高精度、高集成的发展趋势,与此同时, 由于电子系统故障引发的灾难性事故时有发生,也因 此造成大量的人力、物力损失,针对现代设备故障状 态监控、设备管理及远程控制,研发一款设备状态监 视及控制软件,提供设备健康监视平台,实现设备远 程管理及控制,符合当前设备管理的发展方向<sup>u</sup>。因 此,提出了一种基于Qt Creator开发环境,使用C++编 程语言开发的设备状态监视及管理软件,软件编写过 程 中 使 用 的 Qt Creator 版 本 为 5.9.1,MinGw 版 本 为  $5.3.0, \Xi$ 行平台为 $X86$ 架构计算机, 操作系统为 $W$ indows 10专业版。

# **1** 软件工作流程

软件基于UDP/IP协议并采用组播的方式与系统 内各设备进行通信,将接收到的来自各设备数据包解 码后分发给数据管理线程和界面管理线程,数据管理 线程负责对数据进行分类、提取并存储,便于事后数 据回放及分析<sup>[2]</sup>。界面管理线程实时更新设备状态显 示,对于异常状态进行告警提示,同时响应界面用户 操作,实现对设备远程控制。软件工作流程图如图1 所示。

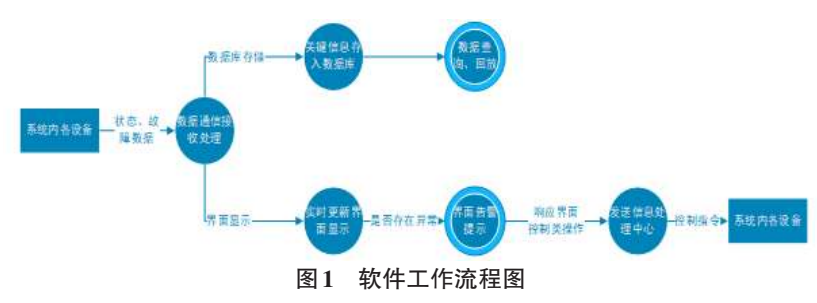

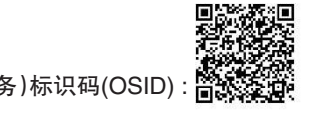

# **2** 软件界面

Qt Designer(界面设计师)提供了非常丰富的界面 控件,使用鼠标简单拖拽控件即可创建出程序界面框 架,同时运用Qt布局管理系统可以对程序界面实现布 局、美化。软件主界面如图2所示。

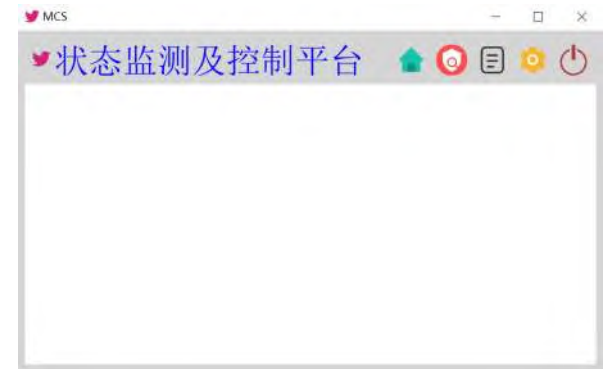

#### 图2 软件主界面

Qt提供了信号与槽的机制,其中信号会在特定情 况下被触发,槽函数则可以理解为与信号相对应的响 应函数,使用connect函数将信号与槽函数进行连接, 也可以通过disconnect函数断开信号与槽函数之间的 连接关系,当界面中控件状态发生变化时,系统会自

> 动发射相应信号,只需将处理函数与信 号连接,便可实现界面操作响应。

> 信号与槽函数有三个特点:1) 信号 之间可以互相连接;2) 一个信号可以连 接多个槽函数;3) 多个信号可以连接同 一个槽函数。这三个特点决定了信号与 槽函数的应用非常灵活、便利,同时能够 极大降低对象之间的耦合度'3'。

收稿日期:2023-02-12

作者简介:刘佳梁(1994—) ,男,黑龙江哈尔滨人,研究实习员,硕士研究生,主要研究方向为信息处理。

软件技术 本栏目责任编辑:谢媛媛 70

当界面中存在较多同类型控件需要响应点击操 作时,可以通过findChildren 函数遍历界面中同类型控 件,在for循环中执connect操作,减少重复代码并且易 于维护[4],如图3所示。

//找到界面中所有同类型控件

OList<OPushButton \*> pbtns = ui->frame->findChildren<OPushButton \*>(); foreach (QPushButton \*pbtn, pbtns)

```
pbtn->setIconSize(icoSize);
pbtn->setMinimumWidth(icoWidth);
```
connect(pbtn, SIGNAL(clicked()), this, SLOT(buttonClick()));

#### 图3 遍历界面中同类型控件

findChildren 函数找到了 MainWindow 下的所有 OPushButton 类型按钮。然后给每一个按钮设置图标 和尺寸, 通过 connect 函数连接到 buttonClick()槽函 数[5]。槽函数代码如图4所示。

void MainWindow::buttonClick()

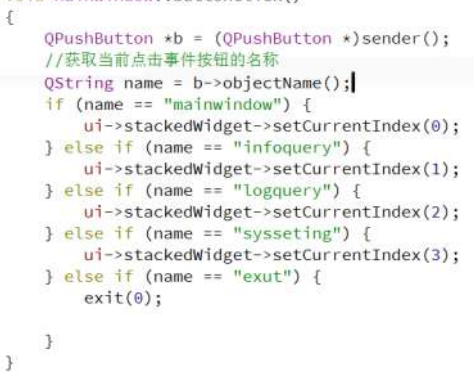

#### 图4 槽函数代码

#### 3 网络通信

系统采用udp组播的方式进行网络数据收发。Qt 提供 OUdpSocket 类用于实现 udp 通信, 进行 udp 通信 前需要通过以下步骤对套接字进行初始化吗。

#### 3.1 指定网卡

通常计算机中存在多块网卡, QNetworkInterface:: allInterfaces()可以获得计算机中所有网卡, 通过MAC 地址识别出指定网卡,使用 setMulticastInterface 函数 指定用该网卡用于组播通信。

## 3.2 生存时间

设置组播数据的生存时间TTL(Time-To-Live)。 TTL指一个数据报到达目的地址之前跳过网络的最 大次数,可以理解为数据报每跨1个路由生存时间就 会减1,程序中将生存时间设置为1,表示数据报只能 在同一路由下的局域网内传播。

### 3.3 禁止回环

通过 setSocketOption(QAbstractSocket:: Multicast-LoopbackOption,0)函数,设置禁止回环,表示本机不能 接收自身发出的数据。

#### 3.4 绑定 IP 地址及端口

通过bind函数绑定IP地址和端口,从而进行网络

本栏目青任编辑:谢媛媛

数据报收发。当有数据报传入时会自动发射 ready-Read()信号, 通过 connect()函数将 readyRead()信号与 ReceiveData()槽函数连接,即可在 ReceiveData()函数中 读取并处理接收到的数据报。

# 3.5 加入组播组

使用 joinMulticastGroup()函数加入指定组播组地 址,便可以接受该组播组中的数据报。网络初始化函 数代码如图5所示。

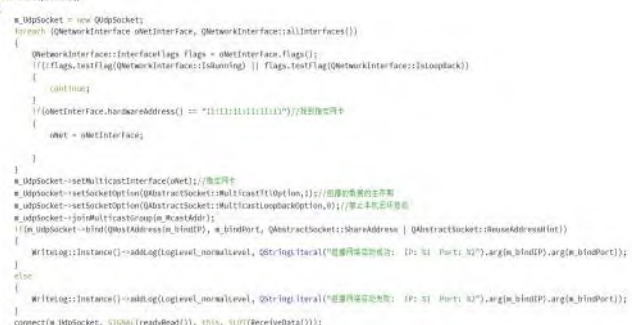

#### 图5 网络初始化函数代码

网络数据接收函数代码如图7所示,当套接字中 存在未读取数据时, hasPendingDatagrams()函数返回 true。pendingDatagramSize()的值表示第一个数据报的 长度,同时初始化一个对应长度的 ObyteArray 变量, 将 readDatagram()读取的数据报内容存入变量中,在 processData()函数中对读取的数据报进行解码等处 理[7]。网络数据接收函数代码如图6所示。

```
void NetUdp::ReceiveData()
\overline{f}while (m_UdpSocket->hasPendingDatagrams())
    \mathbf{f}QByteArray datagram;
          int \; \text{bsize} = m \; \text{UdpSocket} \rightarrow \text{pendingDatagramSize}();datagram.resize(bsize);
         m_udpSocket->readDatagram(datagram.data(), bsize);
    processData(datagram);//处理数据
\,
```
#### 图6 网络数据接收函数代码

网络数据发送函数代码如图 7 所示。 void NetUdp::SendData(QByteArray data)  $\overline{t}$ OHostAddress destAddr:

```
destAddr.setAddress(m_DestIP);
```
m\_UdpSocket->writeDatagram(data, data.size(), destAddr, m\_DestPort);  $\overline{1}$ 

#### 图7 网络数据发送函数代码

#### 4 数据库

本软件包含历史状态信息查询及事后分析功能, 选择使用数据库实现历史信息存储及查询操作。Qt 为数据库操作提供了 QtSql 模块,其中包含一套无关 于开发平台和数据库类型的调用接口,通过运用该模 块,实现数据库和应用程序的无缝衔接。开发人员只 需掌握基本的SQL语句,即可实现数据库应用程序开 发。结合本软件对数据库的性能需求,最终选择使用 QSQLite 数据库<sup>[8]</sup>。

qt sql default connection 为数据库的默认连接名 称,实际应用中,可以通过 OSqlDatabase::addDatabase ()函数的第二个参数指定连接名称。第一个参数 OSOLite 表示使用 SOLite 数据库。如果默认连接不存 在,则创建连接并添加数据库。数据库打开函数代码 如图 8 所示。

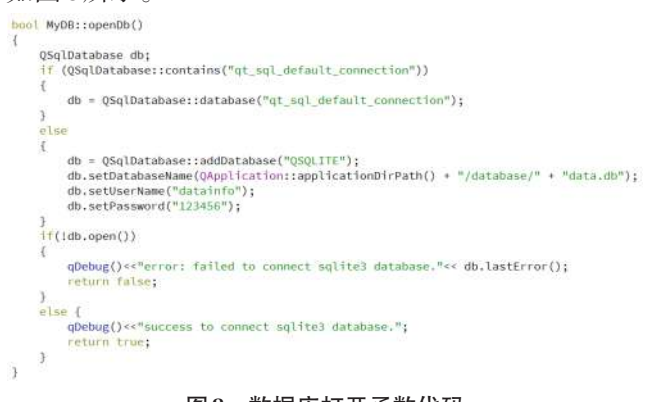

# 图8 数据库打开函数代码

SQLite 的创建表语句为 CREATE TABLE, 同时还 可以判断表是否已经存在。创建表函数代码如图9所 示,创建了一个名为temp\_data的数据表,包含7列,第 一列是id,类型是整型,设置为主键且自增长。第二 列是 TIME,类型是可变字符串,最长20个字符,五至 六列为 info,数据类型是浮点值。第七列为 STATUS, 数据类型是带符号的整数<sup>®</sup>。

void MyDB::createTable(void)

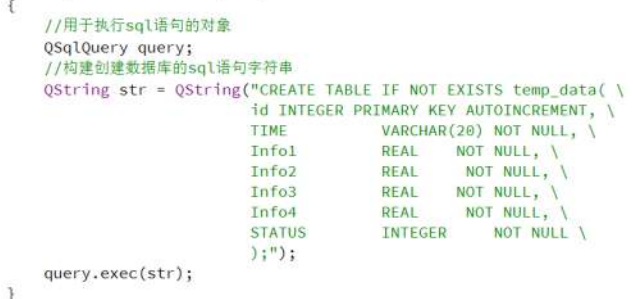

#### 图9 创建表函数代码

#### SQLite 的插入语句是 INSERT INTO, 插入函数代 码如图10所示。

bool MyDB::insertRecord(const InfoData &infodata) OSglOuery guery: QSqlQuery query<br>
query, persy;<br>
query, present "EXSERT INTO temp\_data(id, TIME, Info1, Info2, Info3, Info4, STATUS)")<br>
query.bindValue(":id", infodata.dat);<br>
query.bindValue(":id", infodata.dateTime);<br>
query.bindValue(":IT ff(lquery.exec()) qDebug() << "insertRecord error: " << query.lastError();<br>return false; return true;

QSqlQueryModel类为SQL结果集提供了一个只 读数据模型,是用于执行 SQL 语句和遍历结果集的高 级接口,可用于为 OTableView 等视图类提供数据。 从数据库中提取数据操作如图 11 所示, 通过 can-FetchMore()、fetchMore()函数,提取数据库中整个结果 集[10]。数据库数据获取函数代码如图11所示。

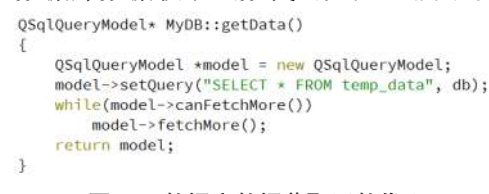

#### 图11 数据库数据获取函数代码

#### 5 结束语

Ot 是一个跨平台的 C++图形用户界面应用程序 框架,提供给应用程序开发者建立图形用户界面所需 的所用功能,同时, Ot 还具有优良的跨平台特性, 并提 供丰富的API。在工程项目开发中,使用Ot进行程序 开发极大降低了使用者的学习成本。

主要介绍了使用Ot软件进行界面搭建、网络数据 通信模块以及数据库的建立和使用,在实际应用过程 中,软件同时接收20余个分系统的实时状态信息,对 故障状态进行提示告警,同时将关键信息纳入数据 库,并对设备关键节点进行控制。基于文中介绍的程 序模型,可快速开发出适用于类似场景的状态监视及 控制软件。

# 参考文献:

- [1] 许丽佳. 电子系统的故障预测与健康管理技术研究[D]. 成 都:电子科技大学,2009.
- [2] 陆文周. Qt 5 开发及实例[M]. 3 版. 北京:电子工业出版社, 2017:292-294.
- [3] 李全虎. 交互界面开发工具-Qt[J]. 中国科技信息,2005(5):33.
- [4] 安峰. OT 平台上的动态可定制界面设计[J]. 单片机与嵌入式 系统应用,2014,14(3):24-25,28.
- [5] 缪雨润. 基于 Qt 的图形用户界面的研究与实现[D]. 南京:东 南大学,2015.
- [6] 尹圣雨.TCP/IP 网络编程[M]. 金国哲,译. 北京:人民邮电出版 社, 2014: 103-109.
- [7] 杜召辉,刘安东. 基于 Qt 的移动机器人上位机软件设计与实 现[J]. 计算机测量与控制,2018,26(5):107-111.
- [8] 李帅, 刘全利, 王伟. 基于 QT 的车载监控系统主控单元软件 设计及实现[C]. 中国过程控制会议,2014.
- [9] 杨中华. 基于 Qt/Embedded 的 SQLite 数据库研究及应用[D]. 成都:西华大学,2008.
- [10] 闵孝忠,朱林立.QT环境下通用数据库组件技术的研究与 设计[J]. 计算机应用与软件,2015,32(12):231-234.

【通联编辑:梁书】

(1) 软件技术 (1) ................. 72